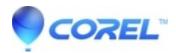

## AfterShot: DJI Mini 3 pro DNG files won't open

- AfterShot Pro
- AfterShot

## **Symptoms:**

DNG files created by the DJI Mini 3 Pro won't open.

## Cause:

This device is not included in the list of cameras in AfterShot's Get More list.

NOTE: If this camera is added to the Get More list, the item in the Get More list should be used by preference.

## **Resolution:**

- 1. Download DJI Mini 3 Pro.afzcam
- 2. Open AfterShot
- 3. Click Install Camera
- 4. Browse to the downloaded file and open it.
- 5. Restart AfterShot when prompted.

© 1985-2024 Corel. All rights reserved.